# **WAN Utilisation Distribution Report**

# WAN Utilisation Distribution Report

### New in version 3.4.1 for NMIS8 and version 4.2.1 for NMIS9

Fixes **95th Percentile calculation** in **WAN Utilisation Distribution Report** and **WAN Utilisation Distribution Summary Report**: Prior to version 3.4.1 the reflected value for **95th Percentile** should be multiplied by 8 to get the correct value for **95th Percentile** in the above-mentioned reports.

### Introduction

The **WAN Utilisation Distribution Report** displays the **combined, input and output utilisation frequency distributions** for configured distribution groups.

The **WAN Utilisation Distribution Summary Report** displays only the **combined utilisation frequency distribution** for configured distribution groups.

## Setup:

Choose the **relevant WAN Utilisation Distribution Report option** under **Create New Report >> General >> Type**:

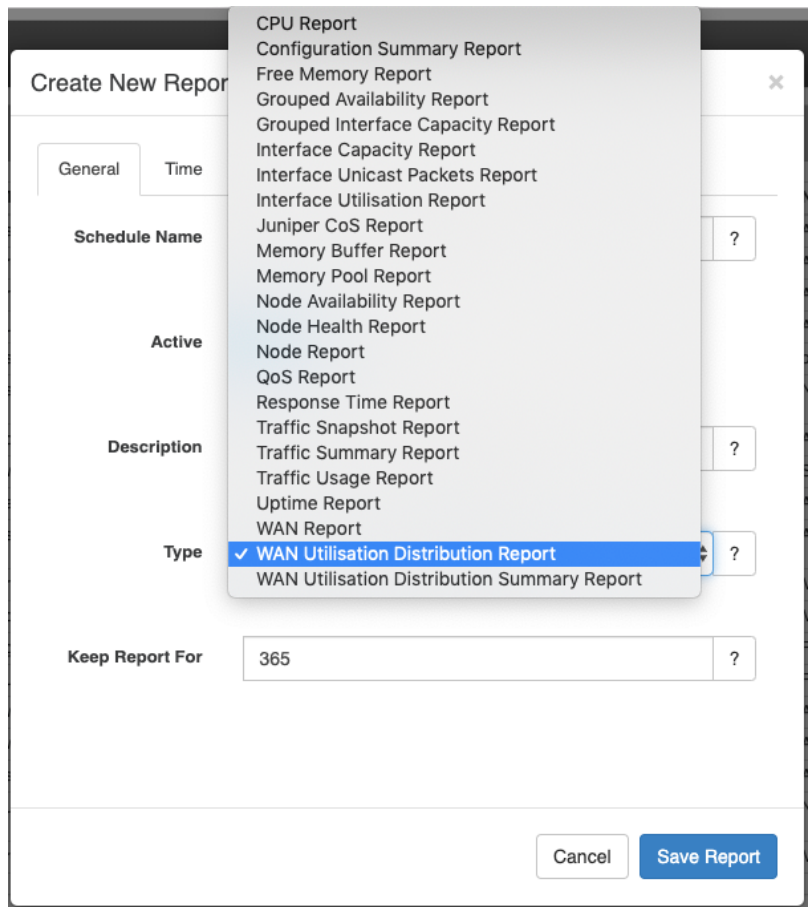

Choose whether to **Show 95th Percentile** and choose the desired **WAN Utilisation Distribution Levels** under **Create New Report >> Layout**:

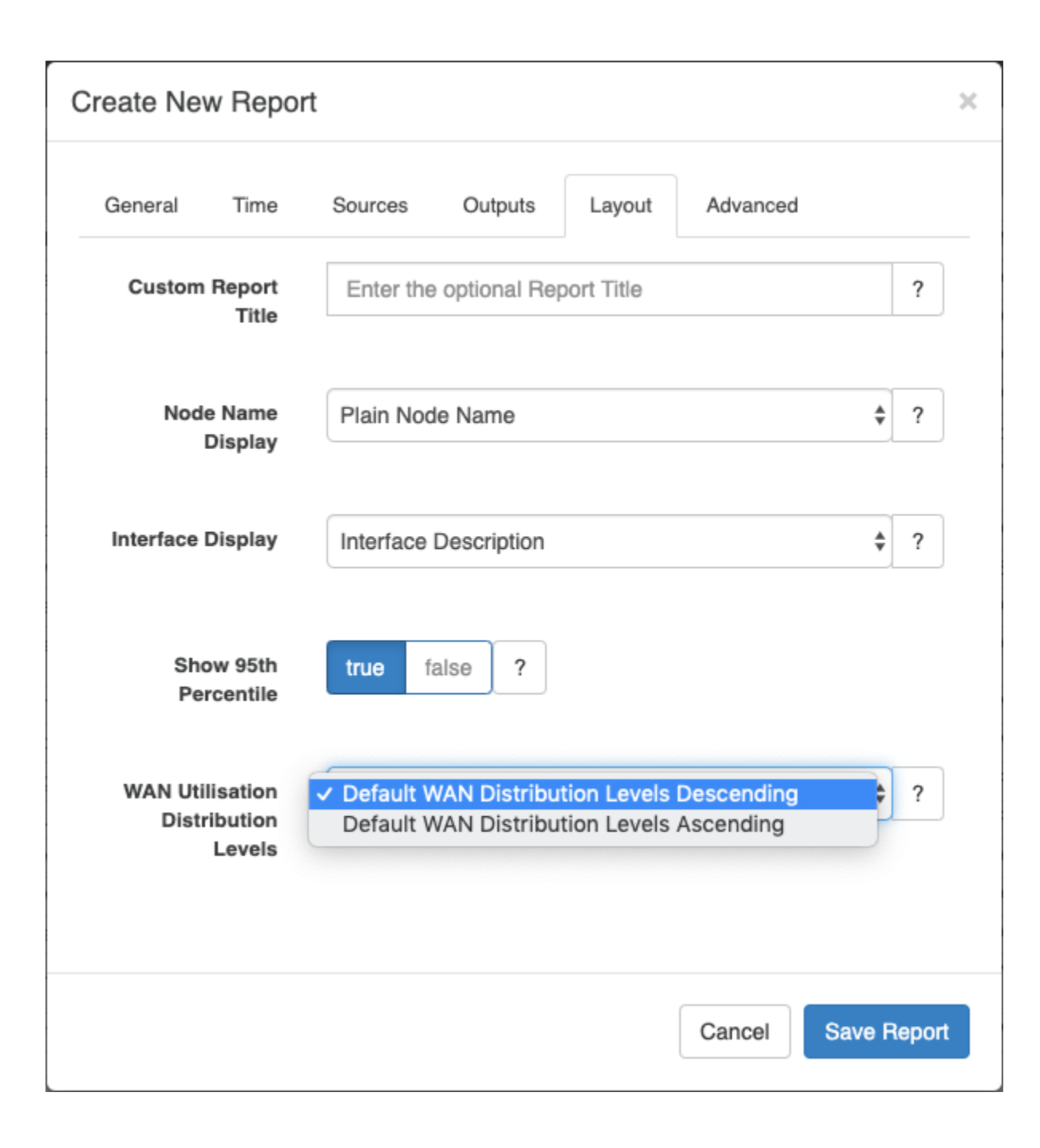

### **Exception Reporting**

From opReports 4.5.1, a Show Exceptions Only option is available on the Layout tab of the report. In Show Exceptions Only mode, only the records where the **% Util Max of In/Out Max** exceeds the wanutil\_exception\_threshold are displayed.

### Customized WAN Utilisation Distribution Levels:

Two **default configured distribution groups** are provided: **Default WAN Distribution Levels Descending** and **Default WAN Distribution Levels Ascending.**

The default groupings for both of these default options are:

- $\bullet$  <=30%
- $\bullet$  >30% and <=70%
- $>70\%$  and  $<=90\%$
- $\bullet$  >90%.

**Customised groupings can be added** to the opReports **WAN Utilisation Distribution Levels** displayed under **Create New Report >> Layout** described under **Setup** above, by **adding distribution grouping in the correct format** (as provided for either of the aforementioned default options) under the report \_wan\_distributions setting in **/path/to/omk/config/opCommon.nmis**.

**Column order can be customised** by setting appropriate group names: **group names are sorted ascending**: group1 will display before group2, group2 before group3, etc.

Here are the **default configuration options as provided in opCommon.nmis**:

**The 'first' of the 2 options listed is the default option:**

⋒

- The **opCommon.nmis** code block below has **Default WAN Distribution Levels Descending** listed first, so in the OMK installation for this opCommon.nmis **Default WAN Distribution Levels Descending** will be the default.
- In this example installation, to change the default to **Default WAN Distribution Levels Ascending** place the **Default WAN Distribution Levels Ascending** entry first.

```
'report_wan_distributions' => {
   'Default WAN Distribution Levels Descending' => {
     "group4" =>{
       "description" => "<=30%",
      "min" => 0,
       "max" => 30,
     },
    "group3" \Rightarrow {
       "description" => ">30% <=70%",
       "min" => 30,
      "max" = > 70,
     },
     "group2" =>{
       "description" => ">70% <=90%",
       "min" => 70,
      "max" = > 90. },
     "group1" => {
       "description" => ">90%",
       "min" => 90,
      "max" => 1000000,
    },
  },
   'Default WAN Distribution Levels Ascending' => {
    "group1" =>{
       "description" => "<=30%",
       "min" => 0,
       "max" => 30,
     },
     "group2" => {
       "description" => ">30% <=70%",
       "min" => 30,
      "max" = > 70,
 },
     "group3" =>{
       "description" => ">70% <=90%",
       "min" => 70,
      "max" = > 90,
     },
     "group4" => {
       "description" => ">90%",
       "min" => 90,
      "max" = > 1000000, },
  },
}
```
## Generating WAN Utilisation Distribution Report from the Command Line and controlling Column order

#### Example:

Set the order using the **default configuration options as provided in opCommon.nmis**:

**Add this command (as given in English to match the entry in English in opCommon.nmis):**

- **options.report\_wan\_distribution='Default WAN Distribution Levels Descending'**
- **options.report\_wan\_distribution='Default WAN Distribution Levels Ascending'**

## Technical Notes:

or

**% Util Max of In/Out Max** column is calculated from the **maximum**, not the average, of **combined 'in and out' MAXIMUM utilisation**. **95th Percentile Max %** column is calculated from the **maximum**, not the average, of **combined 'in and out' 95th percentile utilisation**.

## Example:

Here is an example screenshot of a WAN Utilisation Distribution Summary Report with **Show 95th Percentile** selected and using the **Default WAN Distribution Levels Descending** default configured distribution group:

### WAN Utilisation Distribution Summary Report

Coverage: 7 day(s), from 2019-04-16T02:28:40 to 2019-04-23T02:28:40 AEST

#### Stats Mode: MAX

#### Generated: 2019-04-23T02:28:41 AEST

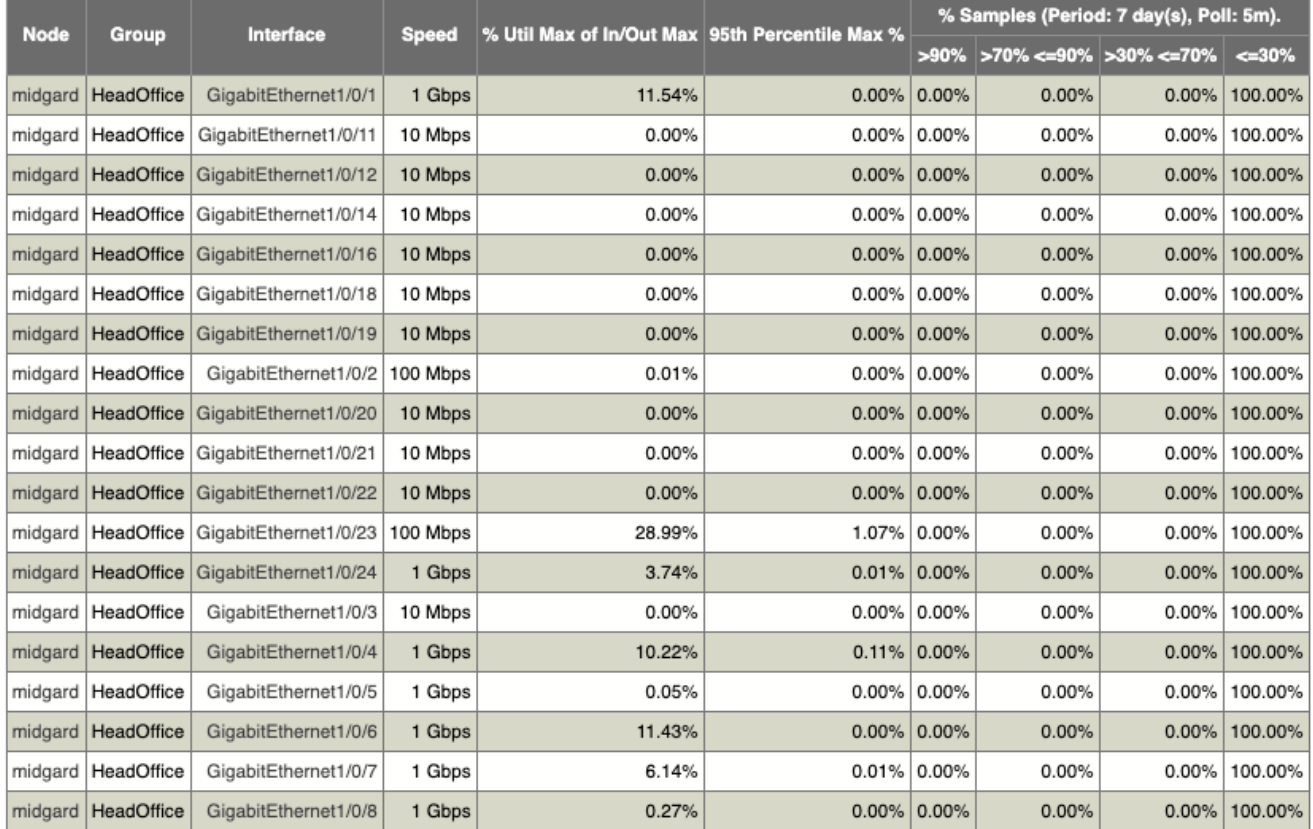

# Related Topics

- [Checking Accuracy of the WAN Utilisation Distribution Report](https://community.opmantek.com/display/opReports/Checking+Accuracy+of+the+WAN+Utilisation+Distribution+Report)
- [WAN Utilisation Distribution Report: 95th Percentile Calculation](https://community.opmantek.com/display/opReports/WAN+Utilisation+Distribution+Report%3A+95th+Percentile+Calculation)